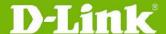

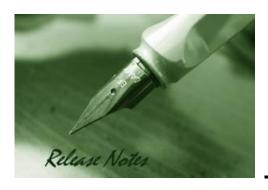

Firmware Version: v2.20.010
PROM Code Version: v2.00.004
Code Published: Mar 19, 2012

These release notes include important information about firmware revisions of D-Link switches. Please confirm that these release notes are appropriate for your switch:

- If you are installing a new switch, please check the hardware version on the device label and make sure that your switch meets the system requirements of this firmware version. Please refer to Revision History and System Requirements for detailed firmware and hardware matrix.
- If the switch is powered on, you can check the hardware version by typing "show switch" command or browse the device information page on the web graphical user interface.
- If you plan to upgrade to the new firmware release, refer to <u>Upgrade Instructions</u> for the correct firmware upgrade procedure.

For more detailed information regarding D-Link switches, refer to <u>Related Documentation</u>. To download the latest switch firmware, D-View modules and technical documentation go to <a href="http://tsd.dlink.com.tw">http://tsd.dlink.com.tw</a>.

#### **Table Of Contents**

| Revision History and System Requirements            | 2  |
|-----------------------------------------------------|----|
| Upgrade Instructions                                | 2  |
| Upgrade using CLI (serial port)Upgrade using Web-UI | 2  |
| New Features                                        |    |
| Changes to MIB & D-View Module                      | 3  |
| Changes to the Command Line Interface               | g  |
| Resolved Issues                                     | g  |
| Known Issues                                        | 10 |
| Related Documentation                               | 10 |

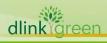

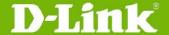

#### **Revision History and System Requirements**

| Firmware Version                        | Date      | Model                                                                  | Hardware Version |
|-----------------------------------------|-----------|------------------------------------------------------------------------|------------------|
| Runtime: v2.20.010<br>PROM: v2.00.004   | 19-Mar-12 | DES-3810-28<br>DES-3810-52<br>DES-3810-28-SE-LIC<br>DES-3810-52-SE-LIC | A1               |
| Runtime: v2.10.024<br>PROM: v2.00.004   | 22-Aug-11 | DES-3810-28<br>DES-3810-52                                             | A1               |
| Runtime: v2.00.009<br>PROM: v1.00.013   | 30-Sep-10 | DES-3810-28                                                            | A1               |
| Runtime: v1.00.B039<br>PROM: v1.00.B010 | 6-Jan-10  | DES-3810-28                                                            | A1               |

### **Upgrade Instructions**

D-Link switches support firmware upgrades via FTP/TFTP/RCP server or HTTP. To download the latest firmware, go to <a href="http://tsd.dlink.com.tw">http://tsd.dlink.com.tw</a>, and copy the downloaded firmware to the server folder. Ensure that the switch can access the server.

Here is an example on how to download the firmware from a TFTP server.

#### **Upgrade using CLI (serial port)**

Connect a workstation to the switch console port and run any terminal program that can emulate a VT-100 terminal. The switch serial port default settings are as follows:

Baud rate: 115200

Data bits: 8Parity: NoneStop bits: 1

The switch will prompt the user to enter his/her username and password. It should be noted that upon the initial connection, there is no username and password by default.

To upgrade the switch firmware, execute the following commands:

| Command                                                                                                    | Function                                                          |
|----------------------------------------------------------------------------------------------------|-------------------------------------------------------------------|
| <pre>download [[firmware fromTFTP   cfg fromTFTP] [<ipaddr>   <ipv6addr>] src file <path 64="" filename=""> {dest file <path 64="" filename="">}</path></path></ipv6addr></ipaddr></pre> | Downloads the firmware file from the TFTP server to the switch.   |
| <pre>config firmware image <path_filename 64=""> boot up</path_filename></pre>                                                                                                    | Changes the boot up image file.                                   |
| Dir                                                                                                    | Displays the information of current boot image and configuration. |
| Reboot                                                                                                    | Reboots the switch.                                               |

**Note:** On firmware v2.00.009 or previous version, the driver ID of destination file should be in lowercase, for example **c:/**.

#### **Example:**

1. DES-3810-28: admin#download firmware\_fromTFTP 172.17.5.26 src\_file
 DES3810\_Run\_2\_10\_024.had dest\_file c:/DES-3810R2.1.had
 Command: download firmware\_fromTFTP 172.17.5.26 src\_file DES3810\_Run\_2\_10\_024.had
 dest file c:/DES-3810R2.1.had

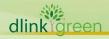

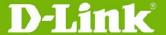

2. **DES-3810-28:** admin#config firmware image c:/DES-3810R2.1.had boot\_up

```
Command: config firmware image c:/DES-3810R2.1.had boot_up
```

Success.

#### 3. **DES-3810-28:** admin#dir

Command: dir

#### Directory of c:/:

| Idx Info     | Attr Size     | Update Time  | Name                |                   |
|--------------|---------------|--------------|---------------------|-------------------|
|              |               |              |                     |                   |
| 1 RUN(*)     | -rw- 595684   | 8 2011/08/22 | 11:57:59 DES3810    | R2.1.had          |
| 2 RUN        | -rw- 510454   | 8 2010/11/10 | 14:24:03 R2.00.00   | 9.had             |
| 3 RUN        | -rw- 480321   | 6 2010/11/10 | 13:41:45 R1.00.B0   | 39.had            |
| 4 RUN(b)     | -rw- 595684   | 8 2011/08/22 | 11:26:15 DES3810    | _Run_2_10_024.had |
| 5 CFG(*)     | -rw- 24983    | 2011/08/22   | 11:35:25 config.cfg |                   |
| 6            | d             | 2011/08/22 1 | 1:36:18 system      |                   |
| 30512 KB tot | al (8996 KB f | ree)         |                     |                   |

30512 KB total (8996 KB free)

(\*) -with boot up info

(b) -with backup info

#### 4. DES-3810-28: admin#reboot

```
Command: reboot

Are you sure you want to proceed with the system reboot?(y/n) y
Please wait, the switch is rebooting...
Boot Procedure V2.00.004

Power On Self Test 100%

MAC Address : 00-22-B0-2C-44-00
H/W Version : A1

Please Wait, Loading V2.10.024 Runtime Image 100 %
UART init 100 %
Device Discovery 100 %
Device Discovery 100 %
```

#### **Upgrade using Web-UI**

- 1. Connect a workstation installed with Java SE runtime environment to any switch port of the device
- 2. Open the web browser on the workstation and enter the IP address of the switch. The switch's default IP address is **10.90.90.90**.
- 3. Enter the administrator's username and password when prompted.

**Note:** The username and password are blank by default.

 To update the switch's firmware or configuration file, select Tools > Download Firmware from the Tools menu.

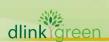

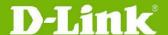

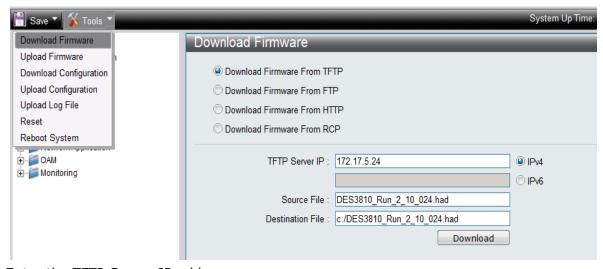

- 5. Enter the TFTP Server IP address.
- 6. Enter the path and file name of the firmware file located on the TFTP server.
- 7. Enter the path and file name of the firmware you would like to store in the switch.
- 8. Click **Download**.
- 9. Wait until the File Transfer status reaches 100% and the Program Firmware status shows "completed".

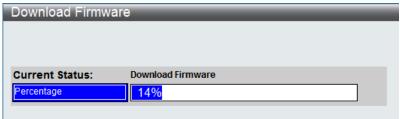

10. To select the boot up image for the next reboot, click **Network Application > Flash File System Settings** in the function tree. Click the corresponding **Boot Up** button to specify the firmware that will be used for the next and subsequent boot up.

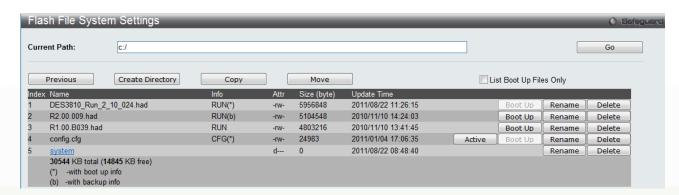

To reboot the switch, select **Tools > Reboot System** from the Tools menu.

11. Select Yes and click Reboot to reboot the switch.

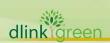

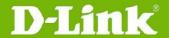

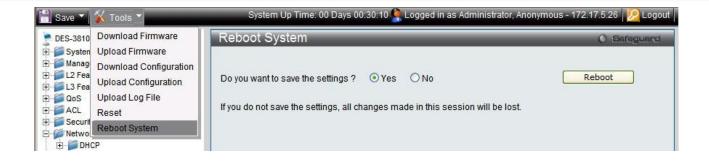

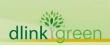

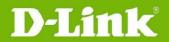

### **New Features**

| - Teatures          |                                                                                                    |  |  |
|---------------------|----------------------------------------------------------------------------------------------------|--|--|
| Firmware<br>Version | New Features                                                                                                    |  |  |
| V2.20.010           | <ol> <li>RIPng</li> <li>DHCP Server support option 60, 82</li> <li>DNS Relay Support attributes:         <ul> <li>MX, NS, CNAME, AAAA, TXT, SOA, ANY (relay-only)</li> </ul> </li> <li>Ping &amp; Traceroute MIB         <ul> <li>can configure the frequency of ping</li> </ul> </li> <li>SSH for IPv6</li> <li>Support DLMS Activation Code (AC) input to unlock corresponding features</li> <li>JWAC         <ul> <li>Identity driven security policy assignment: Can assign ACL to the port based on the attributes dispatched from the RADIUS server.</li> </ul> </li> <li>LBDv4.04</li> </ol>                                                                                                    |  |  |
| V2.10.024           | <ol> <li>Support new model DES-3810-52</li> <li>Y,1731</li> <li>IGMP V1/V2/V3</li> <li>PIM SM/DM/SDM and PIM SSM(Source-Specific Multicast)</li> <li>Multiple Ring ERPS</li> <li>L2PT support MAC type: 01000CCCCCCC, 01000CCCCCCD</li> <li>Loopback Interface (IPv4 only)</li> <li>IPv6 Tunneling</li> <li>Enlarge OSPF ECMP to 8 per route</li> <li>Route Preference configuration for IPv6 Static Route</li> <li>DVMRP</li> <li>Egress ACL</li> <li>IMPB support IPv6 address</li> <li>IPv6 ND Snooping/DHCPv6 Snooping</li> <li>RADIUS server support IPv6 address</li> <li>DULD (D-Link Unidirectional Link Detection)</li> <li>DHCPv6 Relay</li> <li>Microsoft NLB (IPv4 only)</li> <li>IPv6 Traceroute</li> <li>802.1X: ACL assignment after successful authentication</li> <li>Web-based Access Control (WAC): ACL assignment after successful authentication</li> <li>MAC-based Access Control (MAC): Identity driven security policy assignment which can based on the attributes dispatched from the RADIUS server</li> <li>D-Link Green 3.0:         <ul> <li>Power Saving by LED Shut-Off</li> <li>Power Saving by System Hibernation</li> </ul> </li> <li>LDP (Label Distribution Protocol)</li> <li>MPLS L2 VPN (VPWS)</li> <li>SRM (Switch Resource Management)</li> <li>Upgrade PROM code for         <ul> <li>extend the filename length of file system from 32bytes to 64 bytes.</li> <li>change the file name from case sensitive to case insensitive</li> </ul> </li> </ol> |  |  |
| V2.00.009           | <ol> <li>VRRP</li> <li>RIPv1/v2</li> <li>OSPFv2</li> <li>Route preference settings for:         <ul> <li>IPv4 Static Route</li> </ul> </li> </ol>                                                                                                    |  |  |

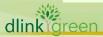

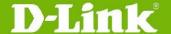

- RIP
- OSPF
- 5. Route redistribute settings for:
  - IPv4 Static Route
  - RIP
  - OSPF
- 6. Enlarged table sizes for:
  - IPv4 interface from 128 to 256
  - ARP table from 3072 to 3575
  - ND table from 1024 to 1821
  - IPv4 L3 FDB from 3072 to 3575, IPv6 L3 FDB from 1024 to 1821
  - Historical performance monitoring database from 5 to 96 entries
- 7. Modified the storm control minimum granularity of FE ports from 640pps to 500pps.

v1.00.B039

This version is the first Release. For supported features, please refer to the product specification and manuals for details.

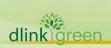

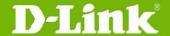

# **Changes to MIB & D-View Module**

New MIB file features are included in the corresponding D-View module. Go to <a href="http://tsd.dlink.com.tw">http://tsd.dlink.com.tw</a> to download the D-View module.

For detailed changes to MIB content, please refer to the modification history in each MIB file, as shown below:

| Firmware<br>Version | MIB File                                                                                    | New Features                                                            |
|---------------------|---------------------------------------------------------------------------------------------|-------------------------------------------------------------------------|
|                     | RIPng.mib                                                                                   | New MIB supports RIPng                                                  |
|                     | DLMS.mib                                                                                    | New MIB supports DLMS                                                   |
| V2.20.010           | DHCPServer.mib                                                                              | Update DHCP Server MIB to support Option 60,82                          |
| V2.20.010           | RFC2925.mib                                                                                 | Update Ping & Traceroute MIB with configuring the frequency of ping     |
|                     | SSH.mib                                                                                     | Update SSH MIB to support SSH for IPv6                                  |
|                     | L3mgmtDES3810-28.mib<br>L3mgmtDES3810-52.mib                                                | MIB supports Loopback interface                                         |
|                     | IGMPv3.mib                                                                                  | New MIB supports IGMPv1/v2/v3                                           |
|                     | DVMRP.mib                                                                                   | New MIB supports DVMRP                                                  |
|                     | PIM-SM.mib<br>RFC.2932.mib<br>RFC-2934.mib                                                  | New MIB supports PIM-SM                                                 |
|                     | DULD.mib                                                                                    | New MIB supports DULD                                                   |
|                     | CFMEXTENSION.mib                                                                            | New MIB supports Y.1731                                                 |
|                     | RFC4087.mib                                                                                 | New MIB supports IPv6 Tunneling                                         |
|                     | DHCPv6Relay.mib                                                                             | New MIB supports DHCPv6 relay                                           |
|                     | NLB.mib                                                                                     | New MIB supports Microsoft NLB                                          |
|                     | MPLS-LSR-STD-MIB.MIB MPLS-FTN-STD-MIB.MIB MPLS-LDP-STD-MIB.MIB MPLS-LDP-GENERIC-STD-MIB.MIB | New MIB supports MPLS Label<br>Management                               |
| V2.10.024           | PW-STD-MIB.MIB<br>PW-MPLS-STD-MIB.MIB<br>PW-ENET-STD-MIB.MIB                                | New MIB supports MPLS L2 VPN (VPWS)                                     |
|                     | EgressACL.mib                                                                               | New MIB supports Egress ACL                                             |
|                     | SwitchResourceMgmtDES3810-28.mib<br>SwitchResourceMgmtDES3810-52.mib                        | New MIB supports SRM (Switch Resource Management)                       |
|                     | erps.mib                                                                                    | Update MIB to support ERPS maximum 4 rings and 160 node per ring        |
|                     | L2ProtocolTunnel.mib                                                                        | Update MIB to support L2PT:Protocol MAC Type: 01000CCCCCC, 01000CCCCCCD |
|                     | RFC2925.mib                                                                                 | Update MIB to support IPv6 TraceRoute                                   |
|                     | IPMacBind.mib                                                                               | Update MIB to support IMPBv6,IPv6<br>ND Snooping/DHCPv6 Snooping        |
|                     | Auth.mib                                                                                    | Update MIB to support IPv6 RADIUS server                                |

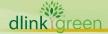

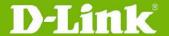

|            | Equipment.mib                                                                                  | Update MIB to support Green Ethernet 3.0                                                                                                    |
|------------|------------------------------------------------------------------------------------------------|----------------------------------------------------------------------------------------------------|
|            | rfc2787.mib                                                                                    | New MIB supports VRRP function                                                                                                    |
|            | rfc1724.mib                                                                                    | New MIB supports RIPv1/v2 function                                                                                                    |
|            | rfc1850.mib                                                                                    | New MIB supports OSPFv2 function                                                                                                    |
| v2.00.009  | L3mgmtDES3810-28.mib                                                                           | <ol> <li>New route redistribution settings<br/>has been added to the existing<br/>MIB file</li> <li>New route preference settings<br/>has been added to the existing<br/>MIB file</li> </ol> |
|            | HistoryCnt.mib                                                                                 | Enlarged performance monitoring database from 5 to 96 entries                                                                                                    |
| v1.00.B039 | This version is the first release. Please refer to the datasheet for supported SNMP MIB files. |                                                                                                    |

### **Changes to the Command Line Interface**

The table below only shows the command line changes that may bring backward compatibility issues with configuration settings for the previous firmware version. This table does not include any new feature commands that do not have backward compatibility issues.

The switch automatically transfers old commands to the new commands when the configuration files are applied as running configuration. If the old parameters exceed the new command range, then the switch uses the default value instead.

| Firmware Version | Changes                                                                  |
|------------------|--------------------------------------------------------------------------|
| V2.20.010        | Change default setting of DDM port shutdown action from shutdown to none |
| V2.10.024        | None                                                                     |
| v2.00.009        | None                                                                     |
| v1.00.B039       | This version is the first release.                                       |

#### **Resolved Issues**

| Firmware<br>Version | Problems Fixed                                                                                                    |
|---------------------|----------------------------------------------------------------------------------------------------|
| V2.20.010           | 1. Android device can not be authenticated by JWAC (DI20110303000004-Japan)                                                                                                    |
| V2.10.024           | None                                                                                                    |
| v2.00.009           | <ol> <li>There is no way to enter the SIM Group Name via D-view module.</li> <li>D-View module does not auto-refresh the show table when adding/deleting ARP Spoofing Prevention entries.</li> <li>After enabling/disabling STP several times and keeping pressing the "refresh" button, D-View module becomes inaccessible.</li> </ol> |
| v1.00.B039          | This version is the first release.                                                                                                    |

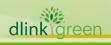

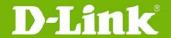

#### **Known Issues**

| Firmware<br>Version | Issues                                                                                                    | Workaround                                                                                                    |
|---------------------|----------------------------------------------------------------------------------------------------|----------------------------------------------------------------------------------------------------|
| V2.20.010           | Although IMPB's ACL has lower priority, it still takes effect and overrides user-defined ACL.                                                                                                    | None, It's chip limitation.                                                                                                    |
| V2.10.024           | None                                                                                                    | None                                                                                                    |
| V2.00.009           | When the DHCP server is enabled, ACL cannot deny the DHCP discovered packets.                                                                                                    | Use DHCP server screening function to discard the DHCP offer packets from rogue DHCP servers to prevent clients from getting an illegal IP address. |
| v1.00.B039          | The bandwidth is inaccurate in the first second of the traffic transmission, almost twice the configured value. (Usually, the Bandwidth Control and ACL Flow meter settings require one second to take effect.) | This version has been resolved in v1.01.B035 or above.                                                                                              |

# **Related Documentation**

- DES-3810 Web UI Reference Guide
- DES-3810 CLI Reference Guide
- DES-3810 Hardware Installation Guide

For the latest document, go to http://tsd.dlink.com.tw to download the lastest version.